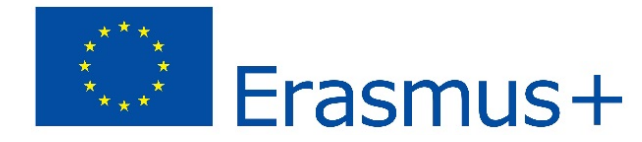

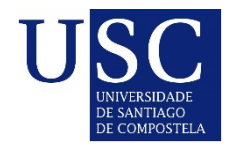

# **\_\_\_\_\_\_\_ONLINE APPLICATION\_\_\_\_\_\_\_ TOOLS AND SOFTWARE**

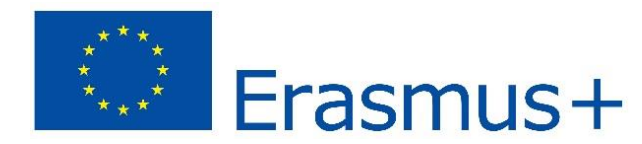

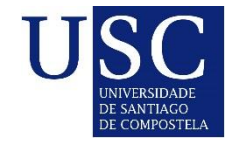

# Students\_TS\_AS\_

• registration

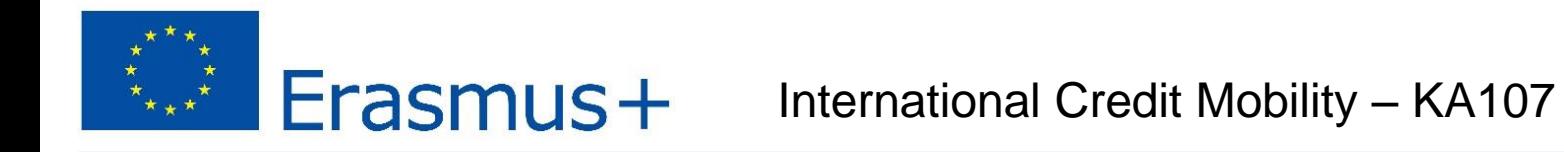

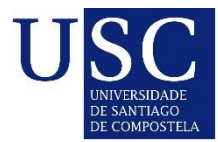

### First Screen

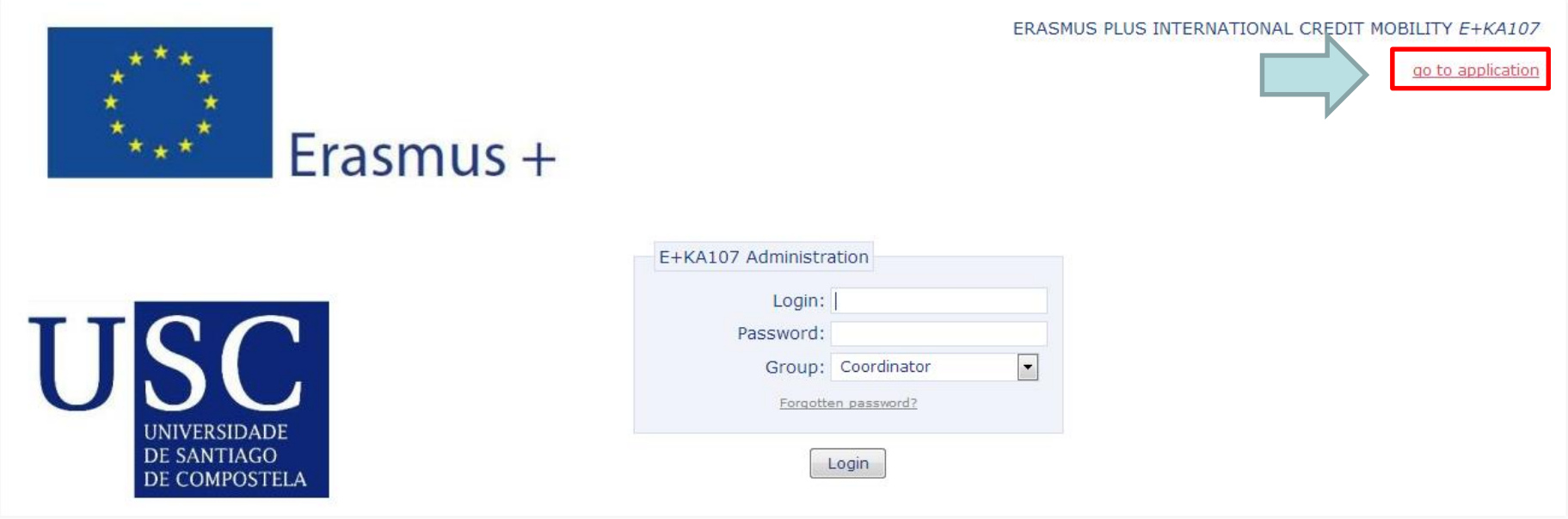

Erasmus+

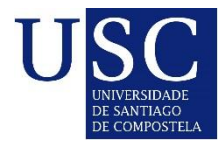

home

# **Registration**

Welcome to the E+KA107 Online Registration

Project KA107  $Frasmus +$ 

The application is currently open for KA107 (10<sup>th</sup> October 2017 - 15<sup>th</sup> January 2018).

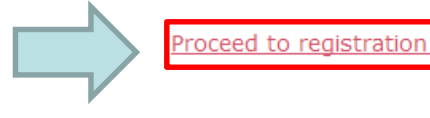

# 1.Fill in personal data 2.Fill in academic information 3.Save the application

1. Fill in personal data

- 2. Fill in academic information
- 3. Save the application

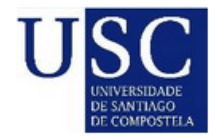

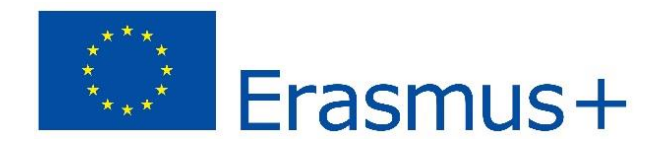

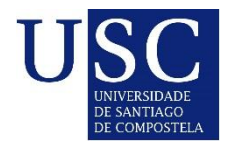

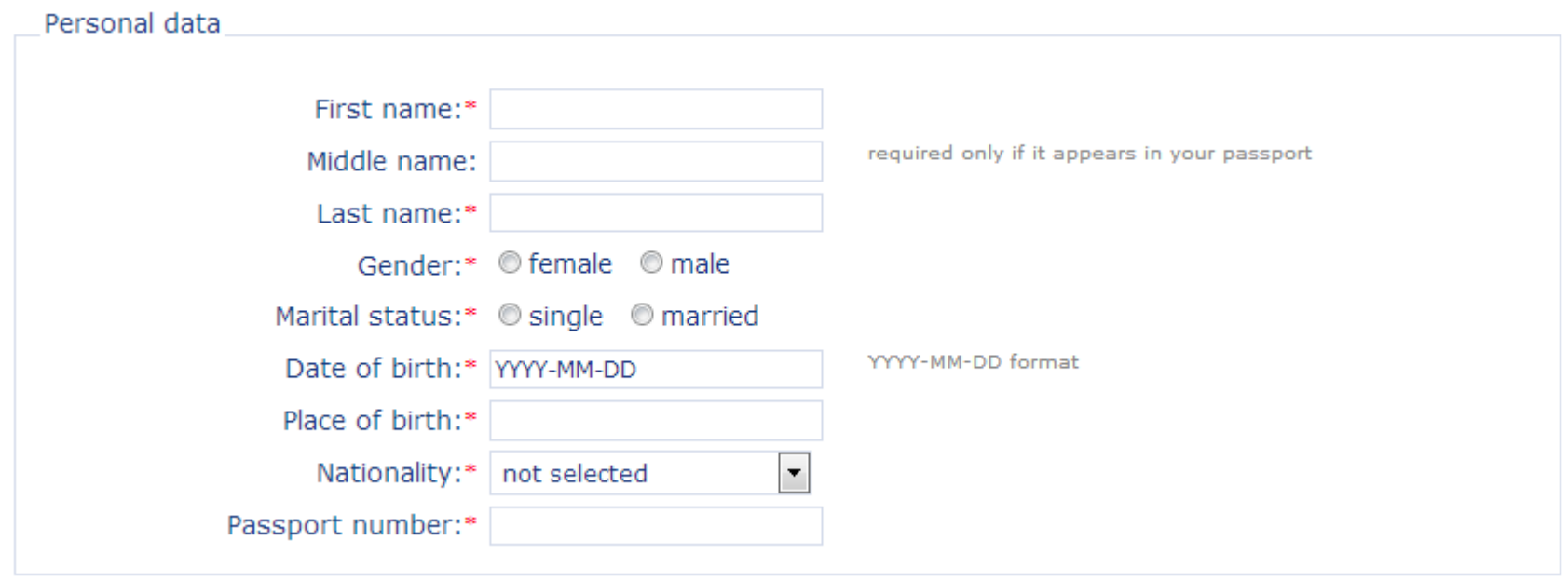

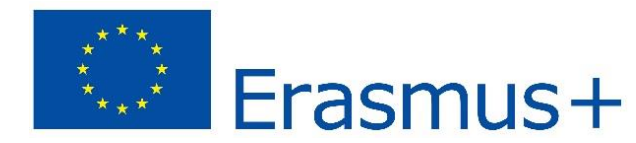

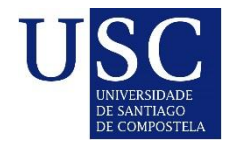

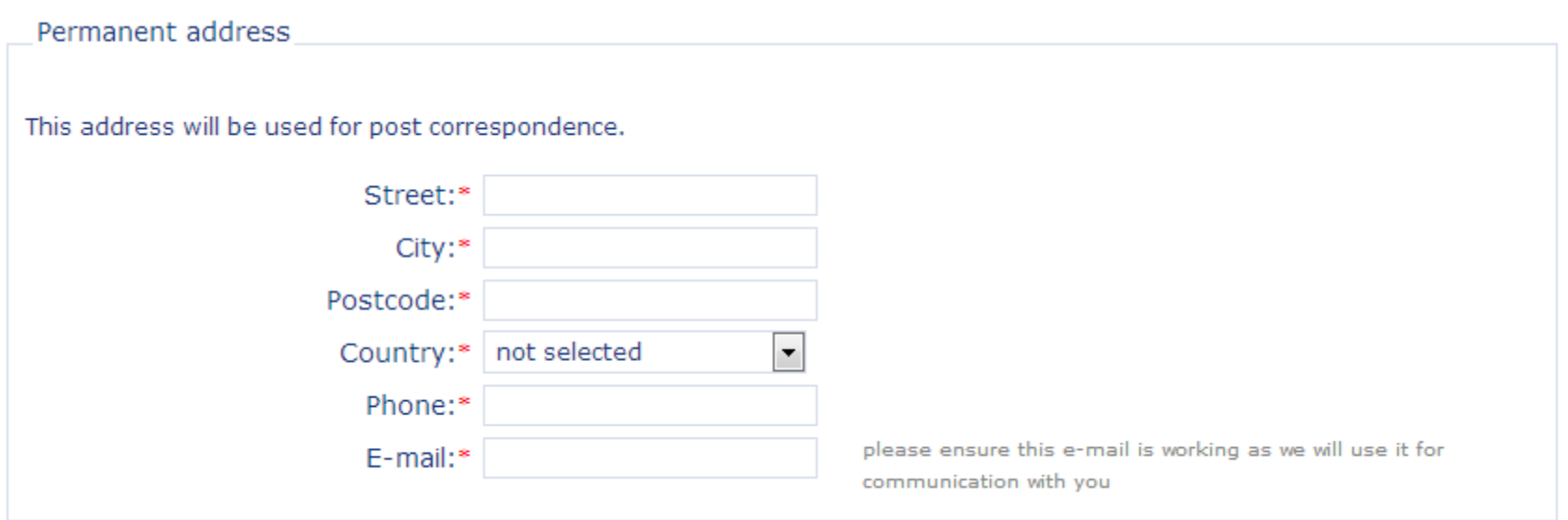

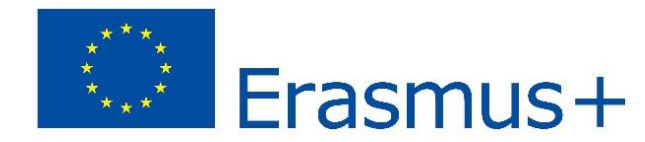

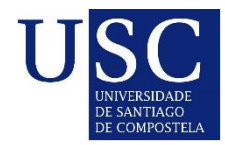

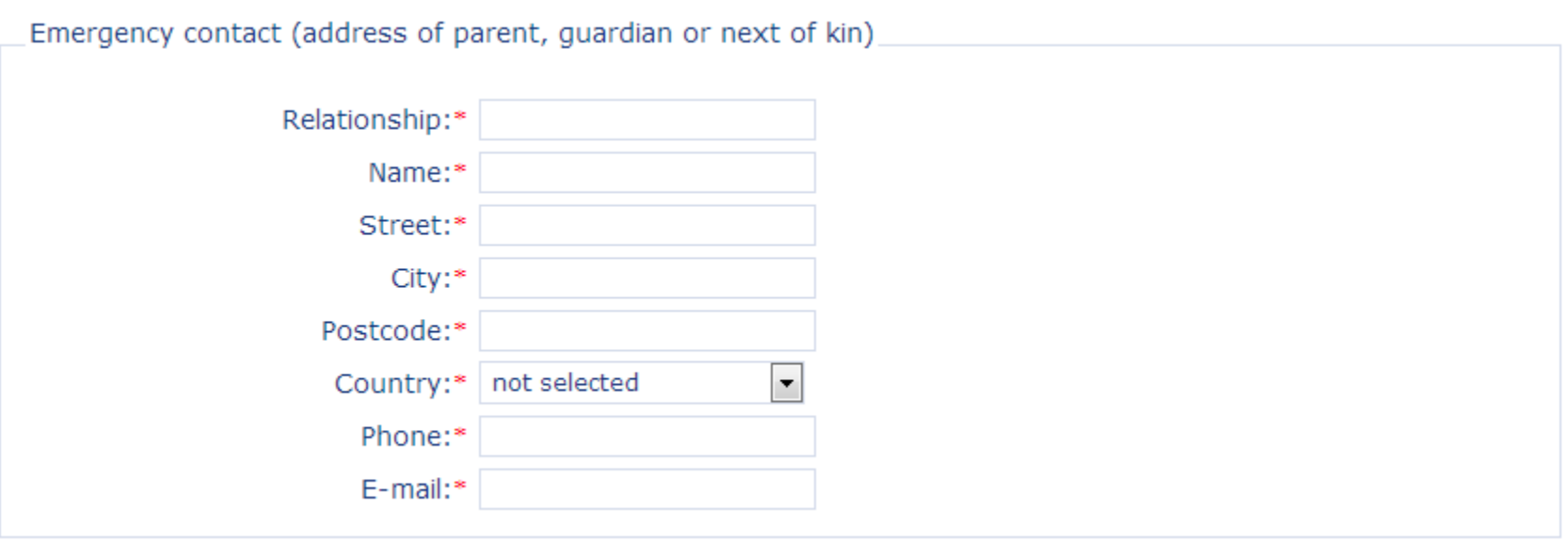

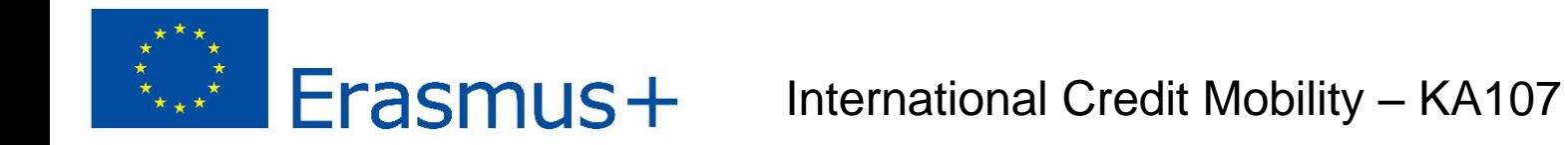

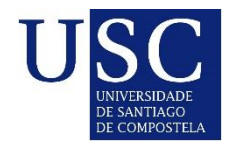

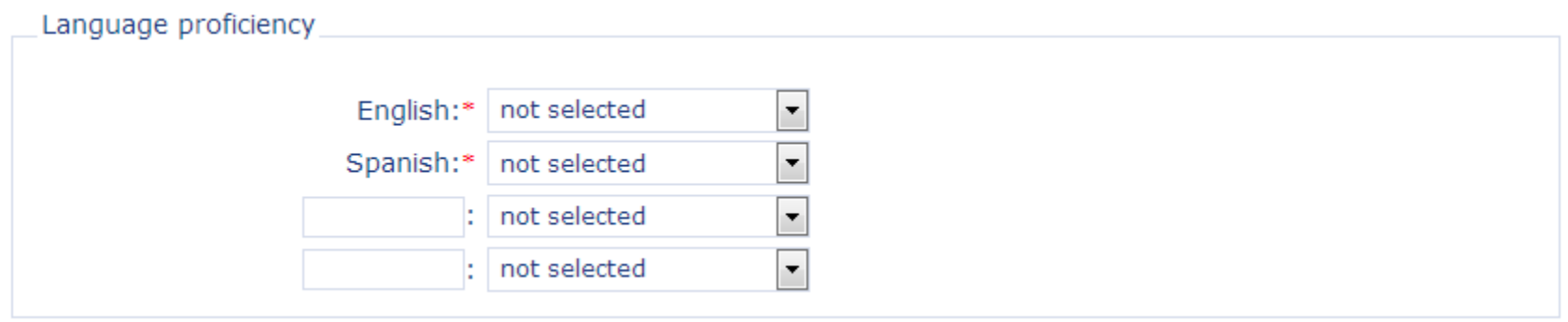

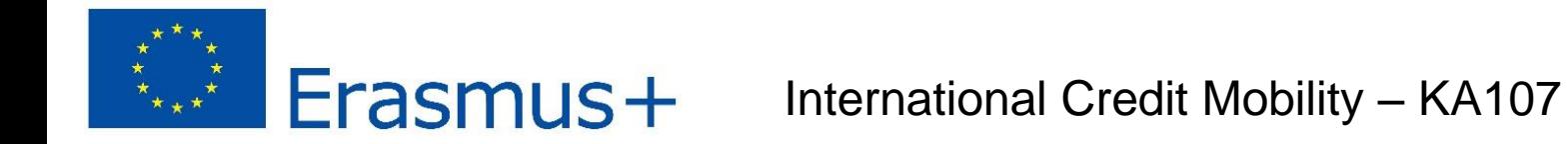

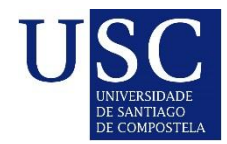

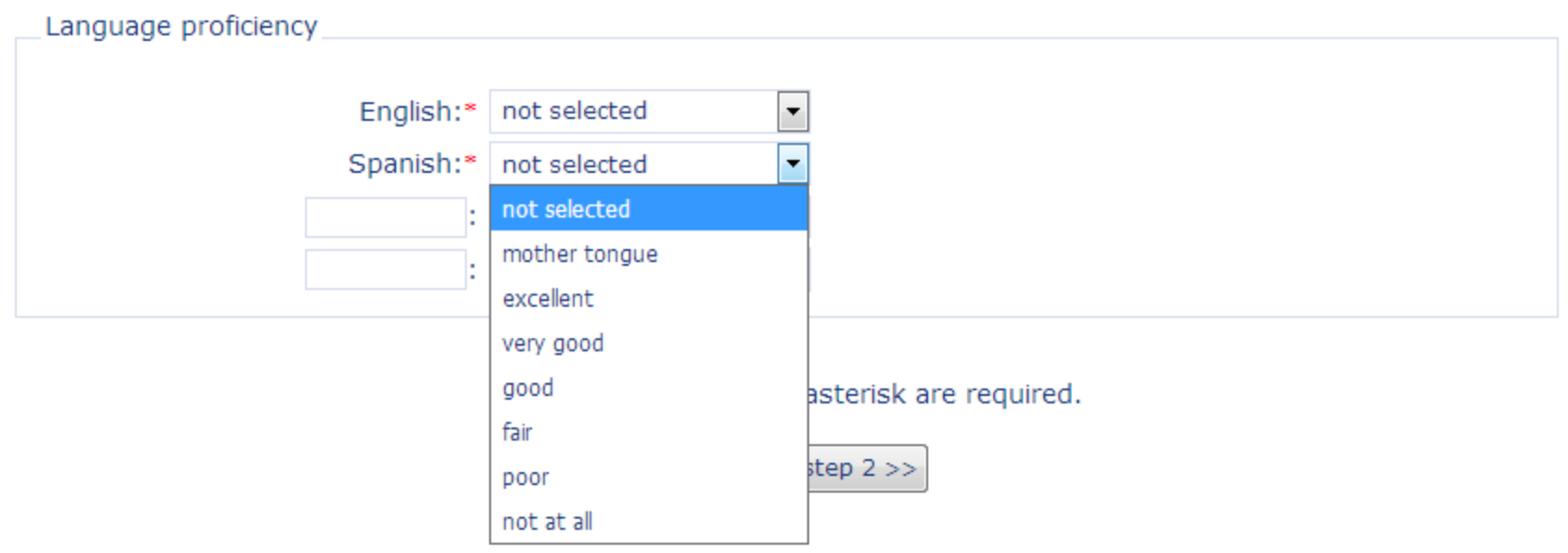

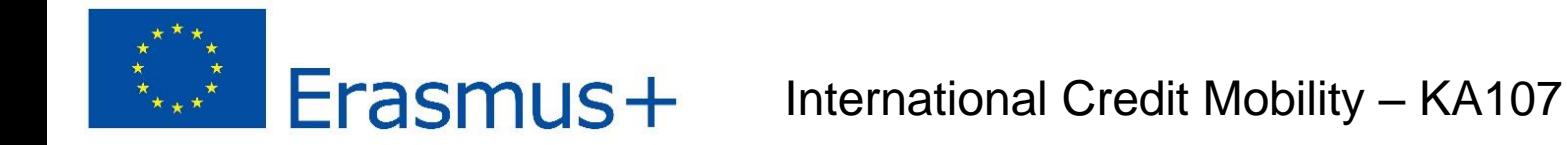

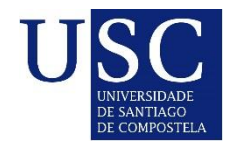

# \_Registration Step 1 – Fill in personal data\_\_\_\_\_\_\_

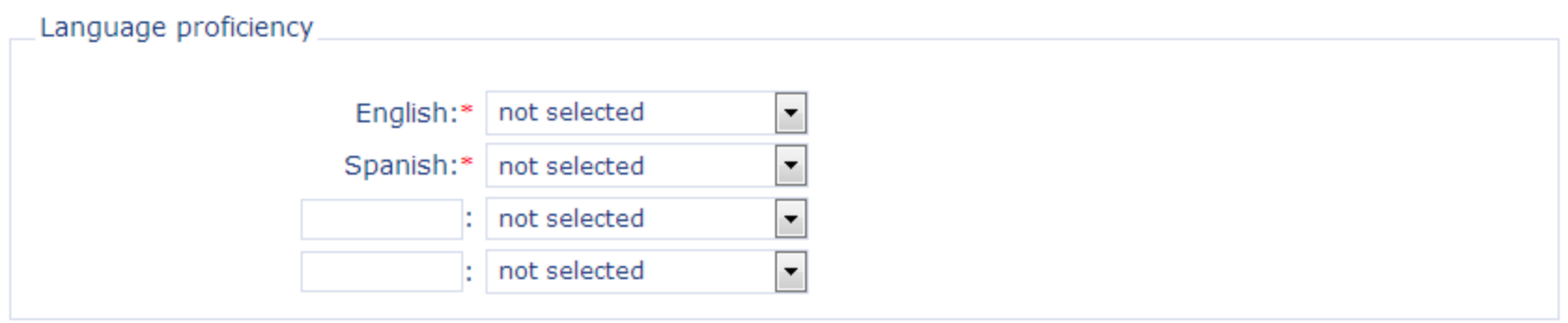

Fields denoted with red asterisk are required.

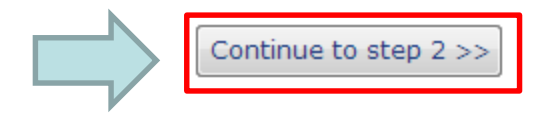

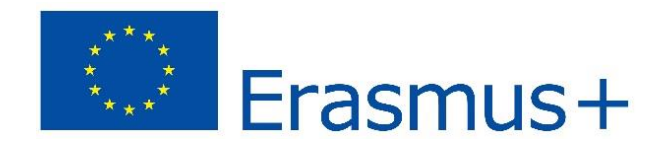

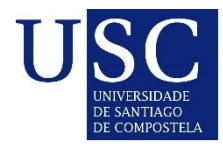

# \_Registration Step 2 – Fill in academic information\_

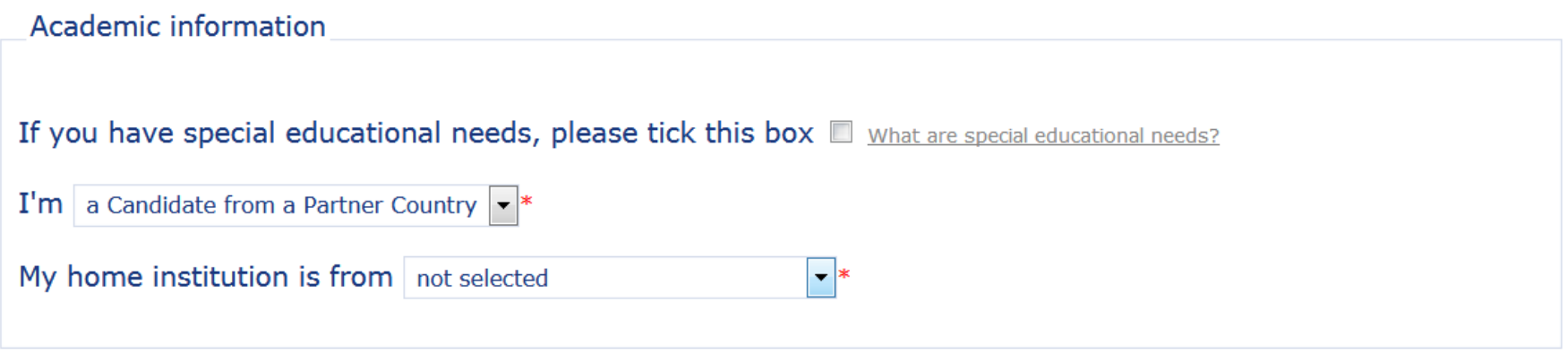

Fields denoted with red asterisk are required.

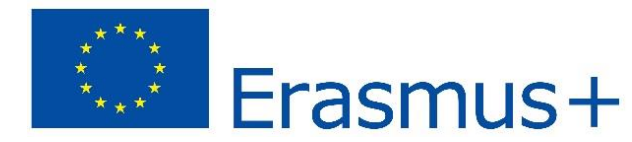

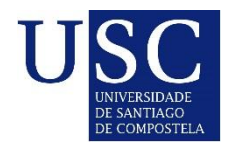

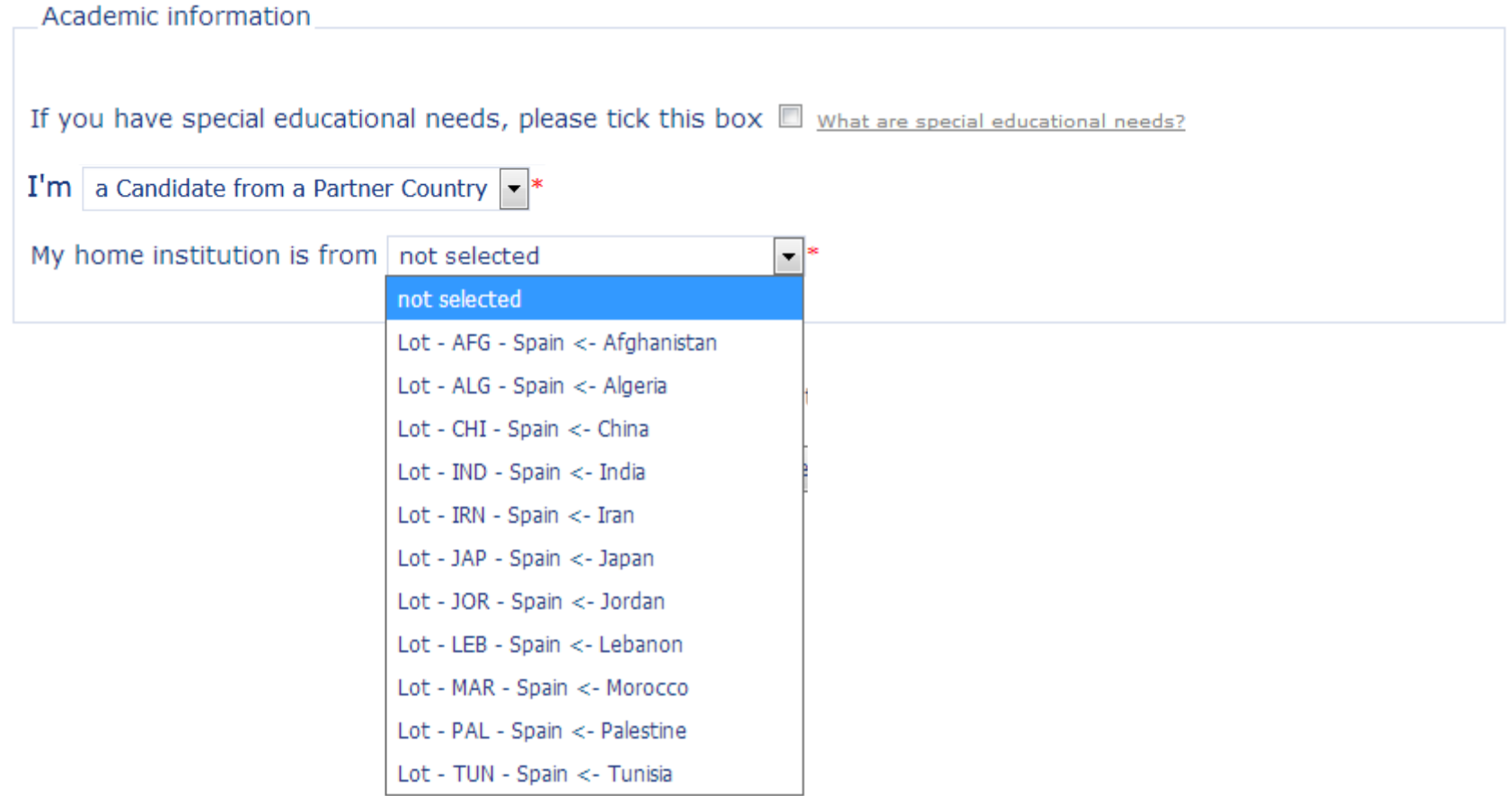

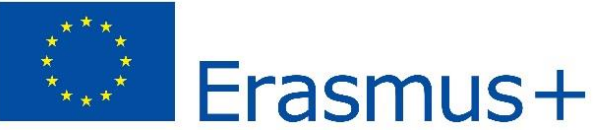

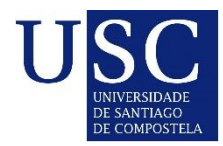

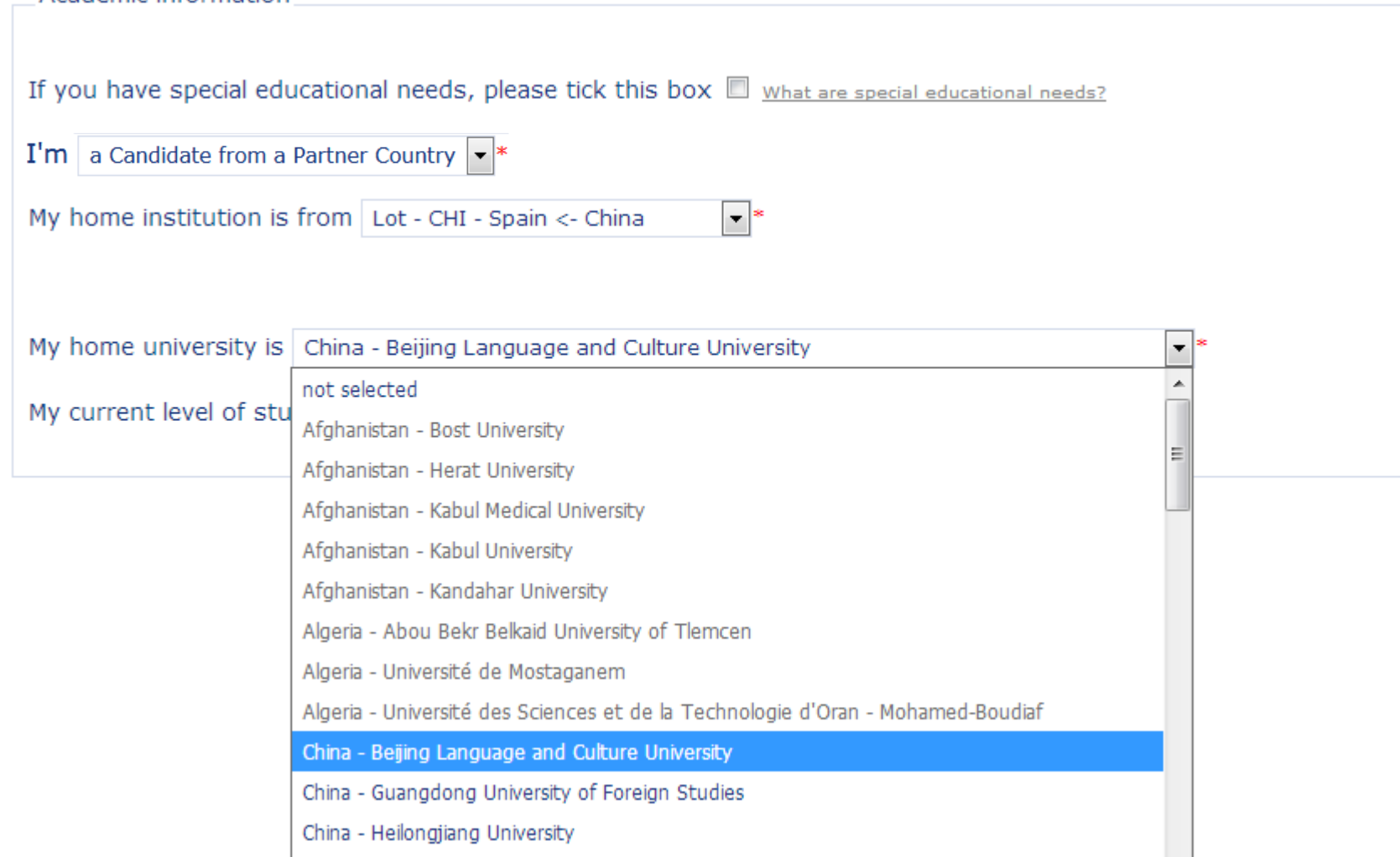

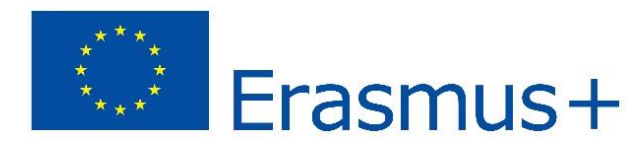

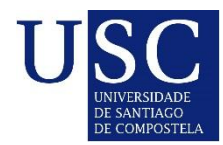

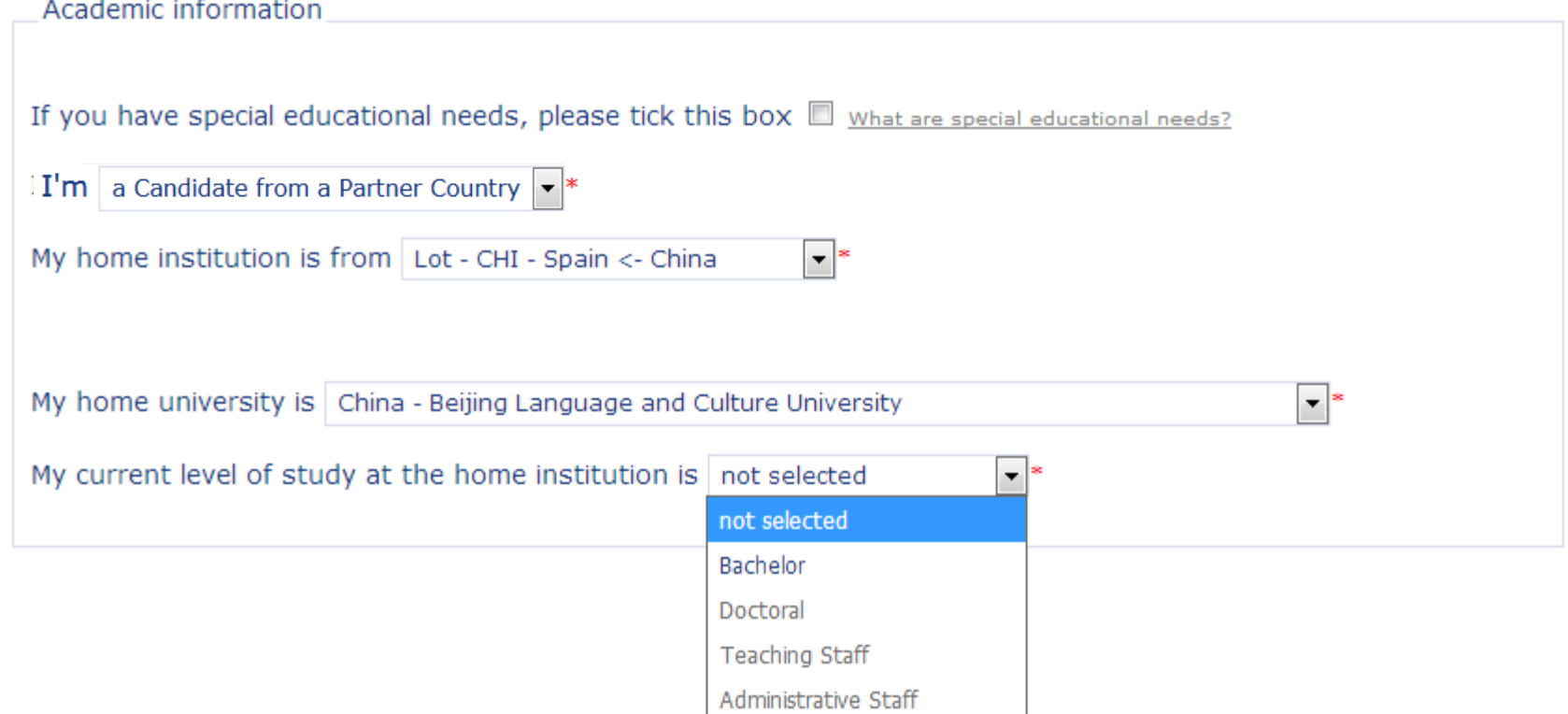

Erasmus+

#### International Credit Mobility – KA107

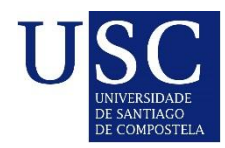

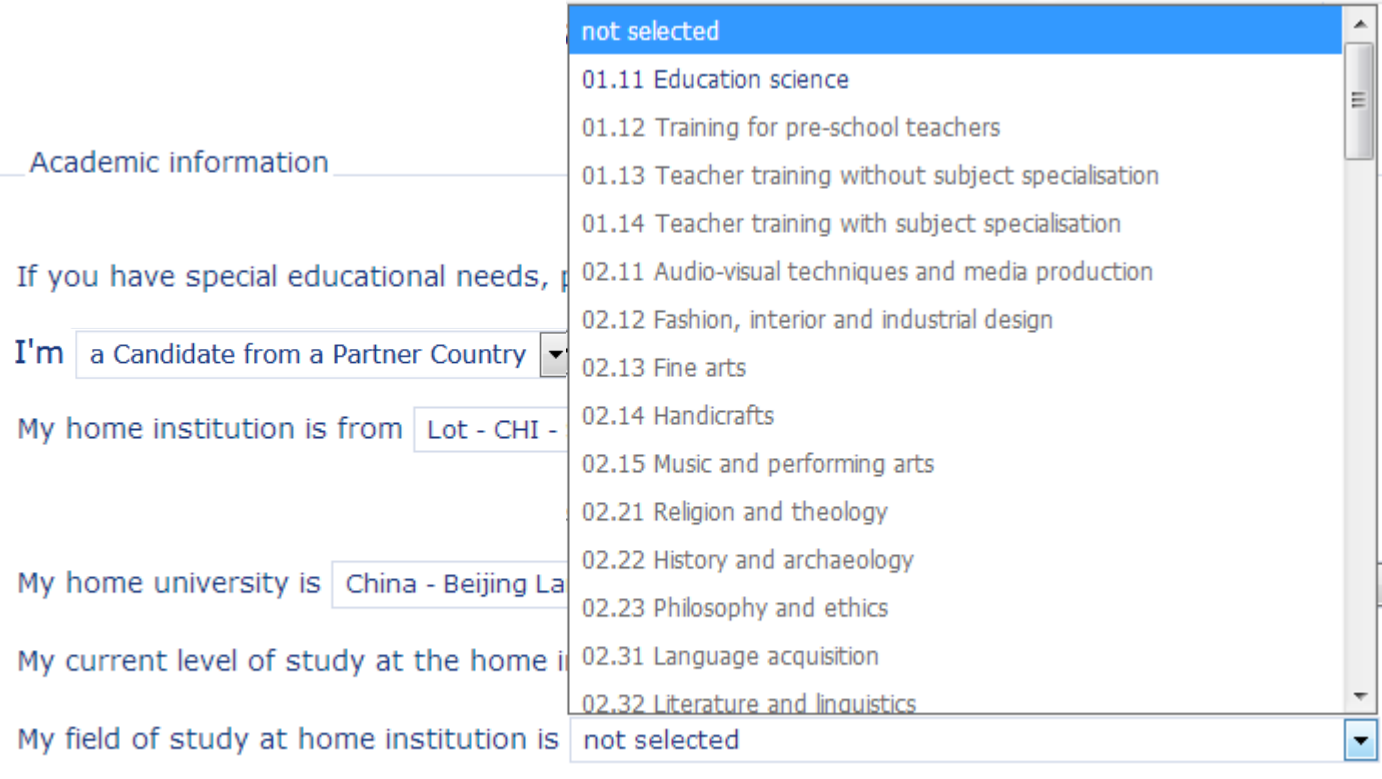

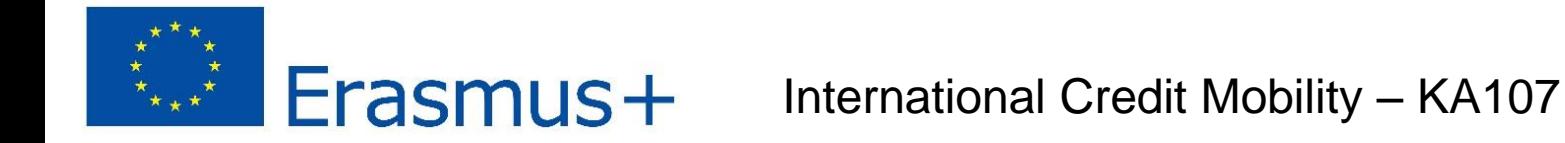

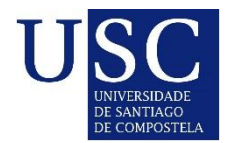

# \_Registration Step 2 – Fill in academic information\_

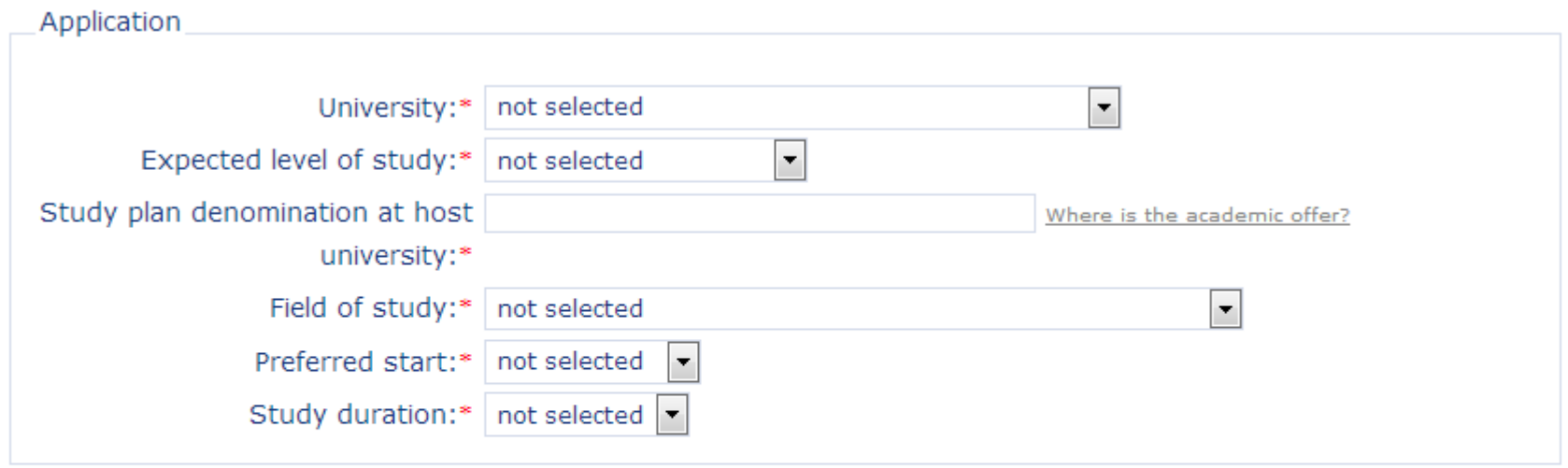

Fields denoted with red asterisk are required.

Continue to step 3 >>

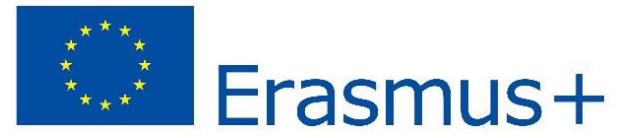

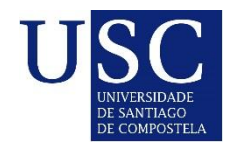

# \_Registration Step 2 – Fill in academic information\_

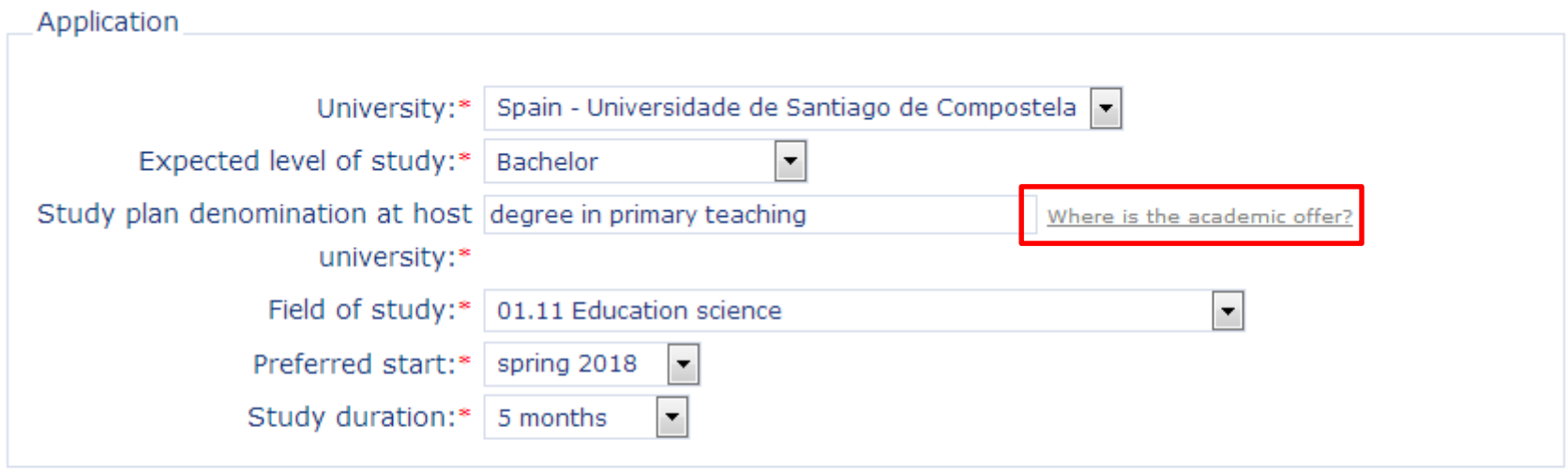

Fields denoted with red asterisk are required.

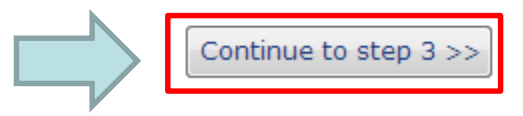

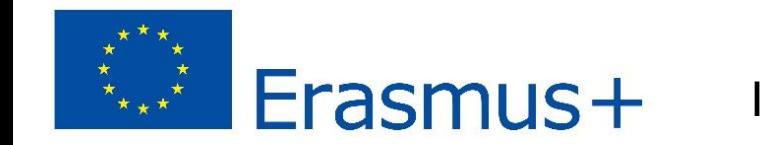

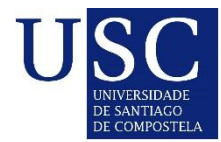

# Registration Step 3 – Save the application

home

#### E+KA107 Online Registration Step 3 - Save the application

Your application has been successfully saved.

We have sent you an e-mail with your login and password. Please log in at | http://www.usc.es/ka107/admin/ as soon as you receive the e-mail and complete your registration by uploading supporting documents and closing the application.

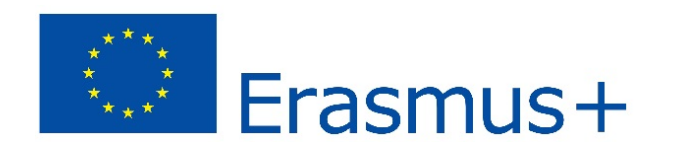

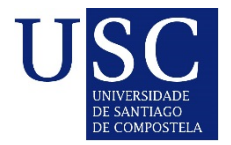

### \_Registration- Student data\_\_\_\_\_\_\_\_\_\_\_\_\_\_\_\_\_\_\_\_

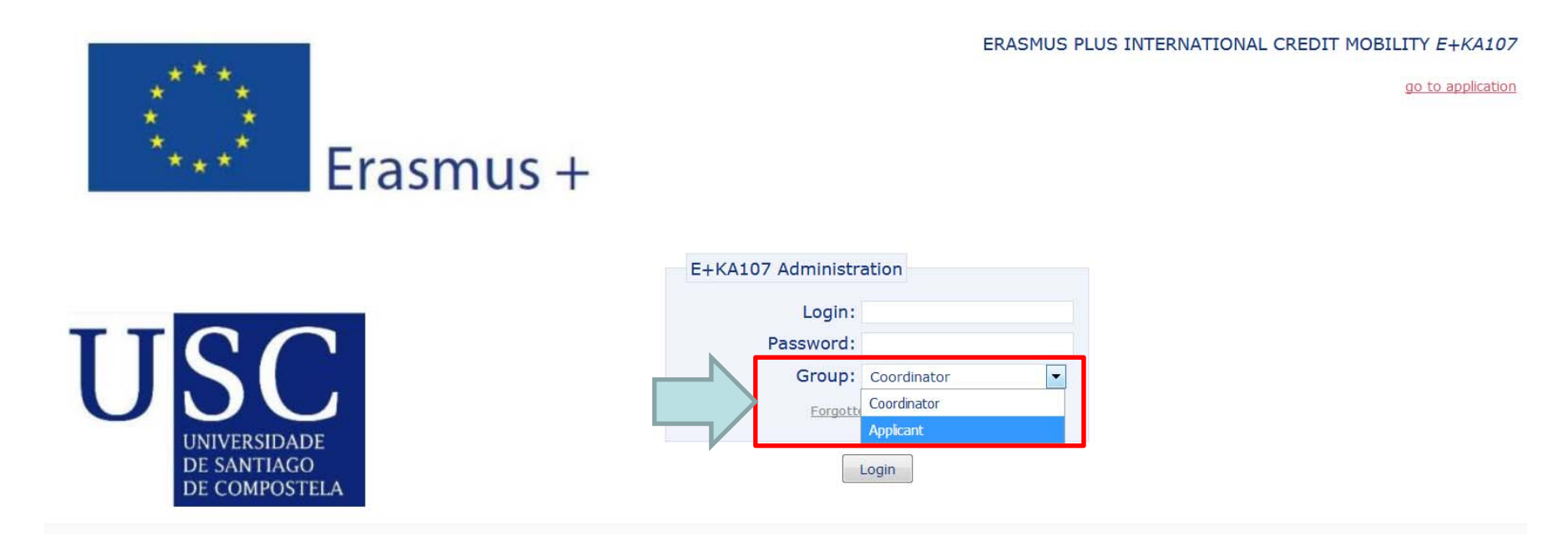

Applicant receives pass and login, so he/she can edit his/her application

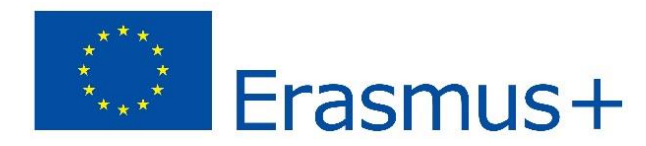

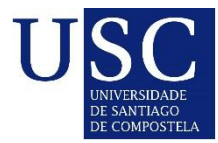

### \_Registration- Student data\_\_\_\_\_\_\_\_\_\_\_\_\_\_\_\_\_\_\_\_

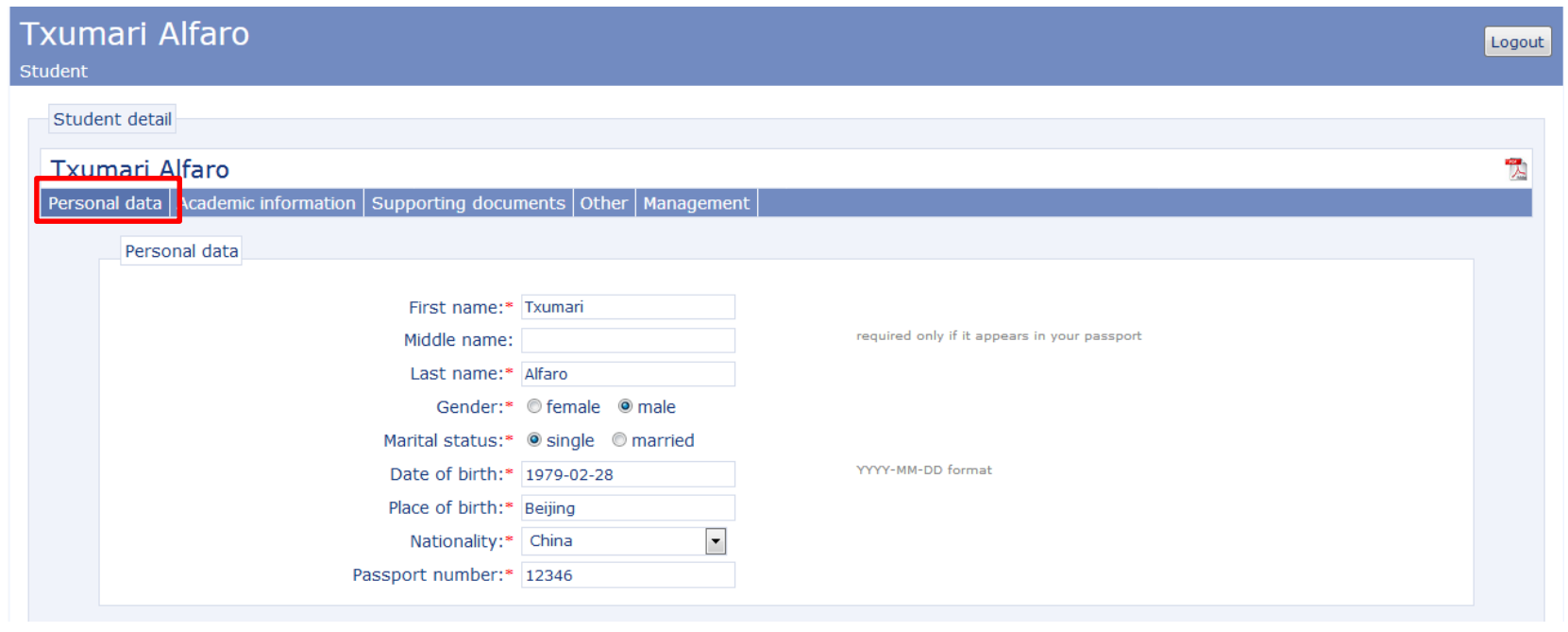

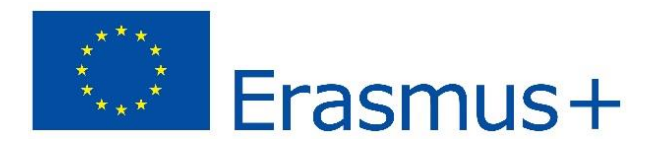

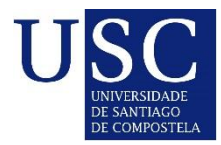

### \_Registration- Student data\_\_\_\_\_\_\_\_\_\_\_\_\_\_\_\_\_\_\_\_

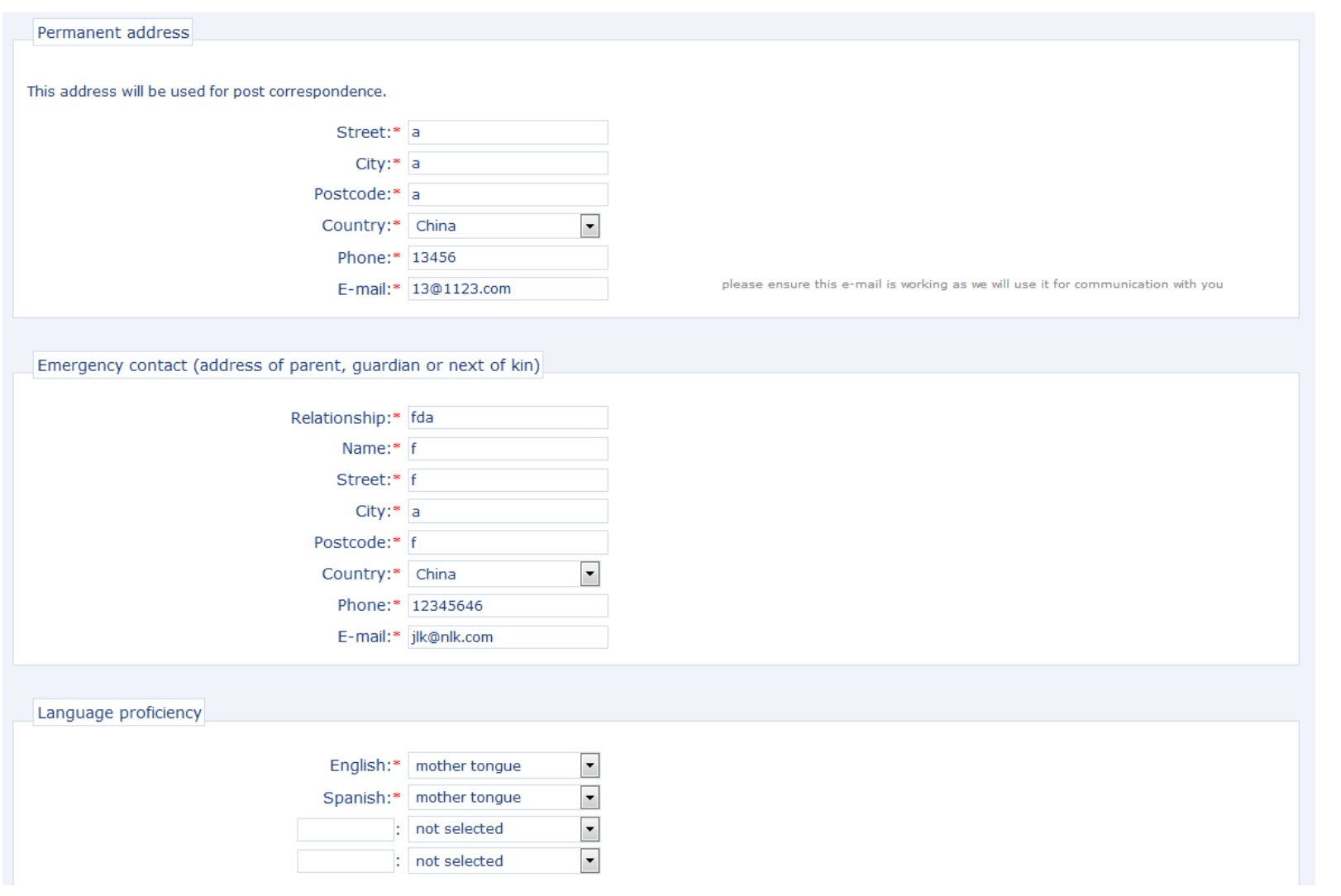

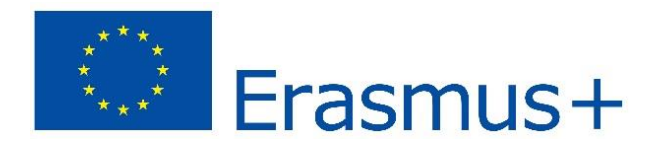

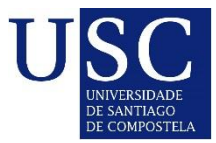

### \_Registration- Student data\_\_\_\_\_\_\_\_\_\_\_\_\_\_\_\_\_\_\_\_

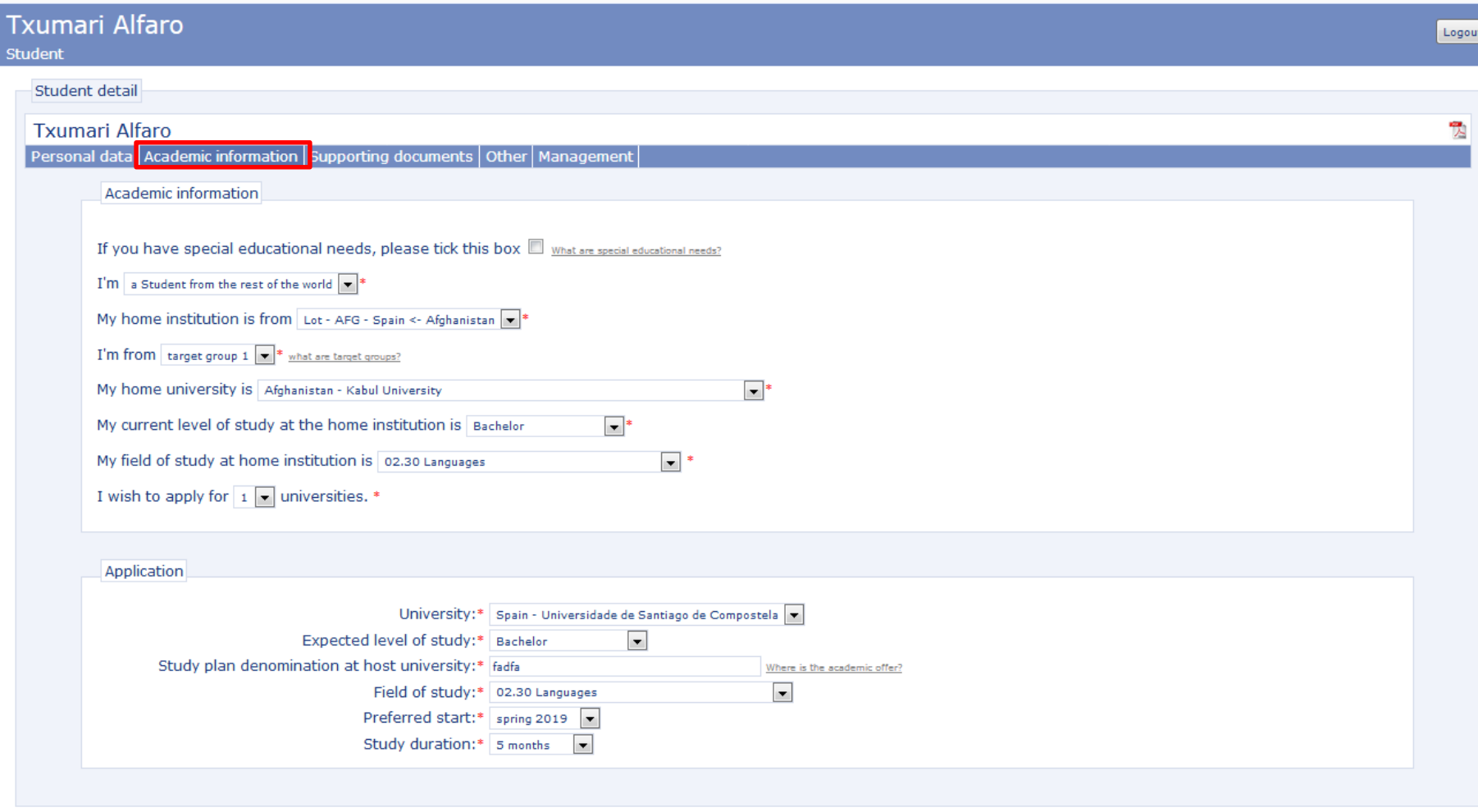

Fields denoted with red asterisk are required. Save

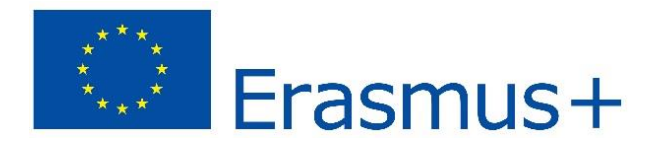

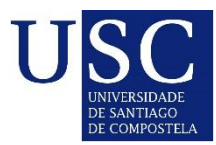

## \_Registration- Student data\_\_\_\_\_\_\_\_\_\_\_\_\_\_\_\_\_\_\_\_

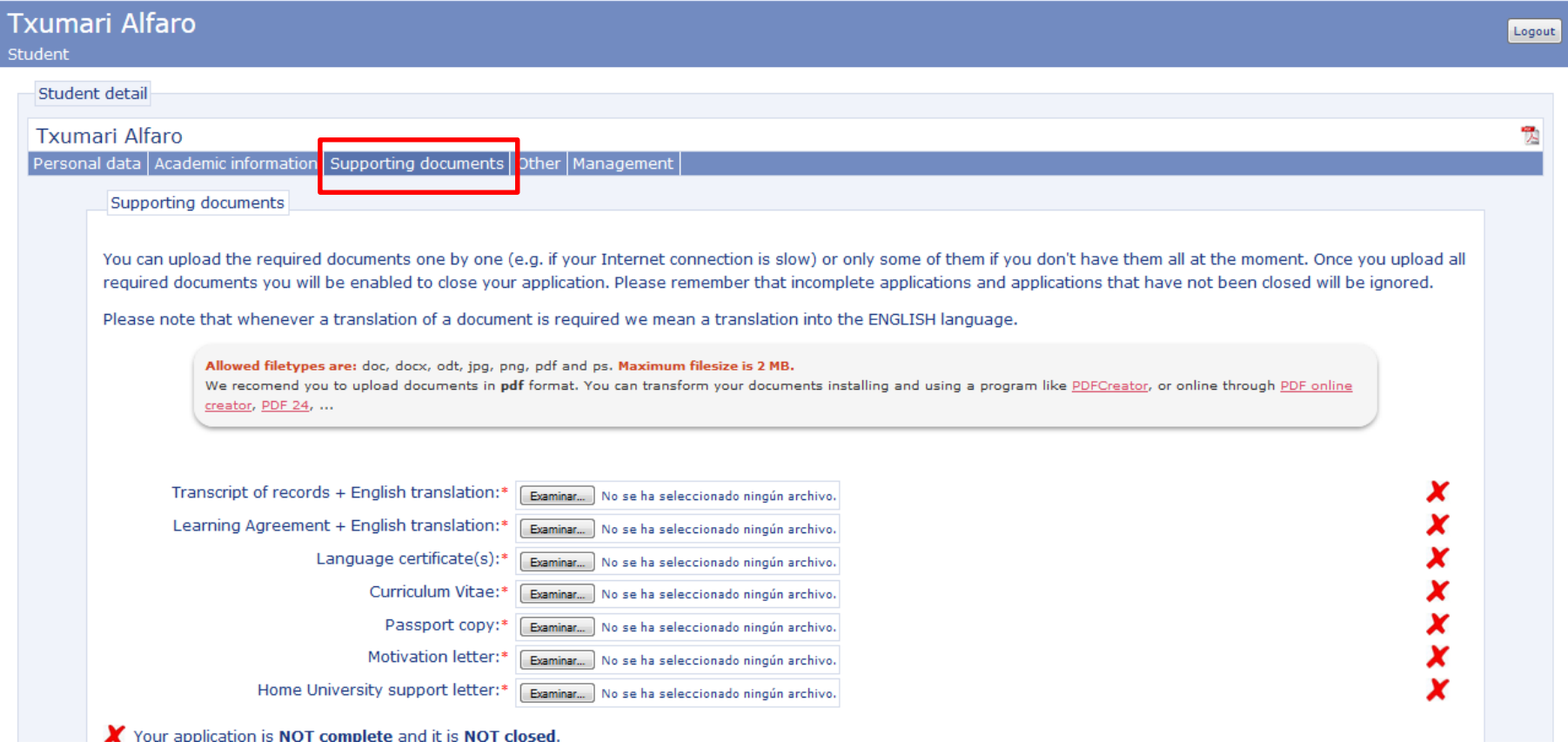

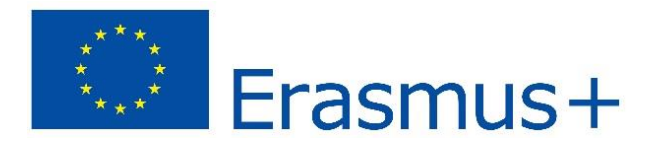

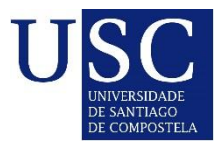

### \_Registration- Student data\_\_\_\_\_\_\_\_\_\_\_\_\_\_\_\_\_\_\_\_

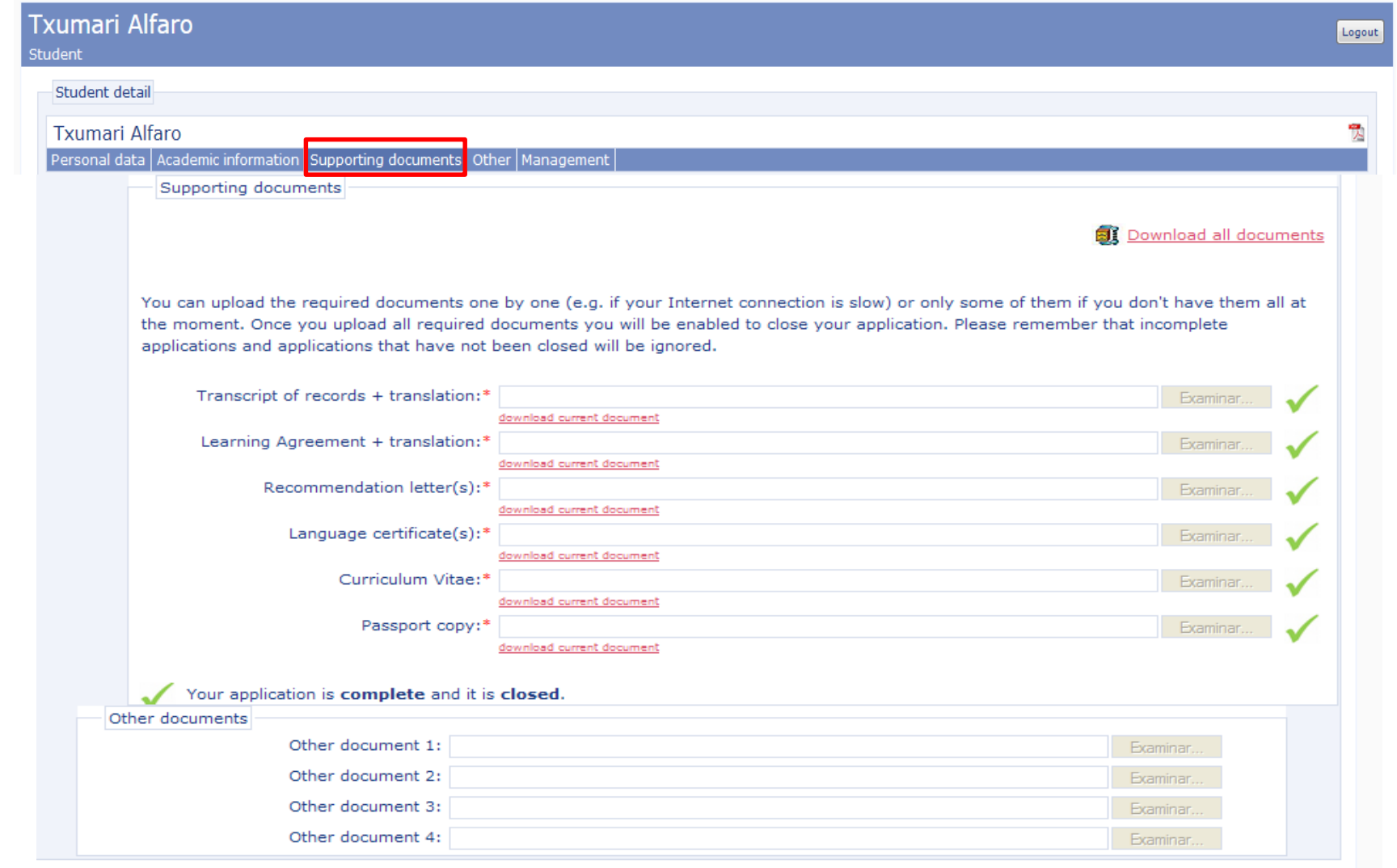

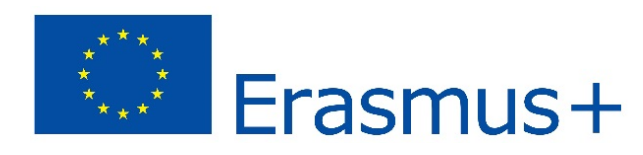

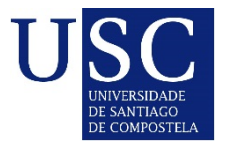

### \_Registration- Student data\_\_\_\_\_\_\_\_\_\_\_\_\_\_\_\_\_\_\_\_

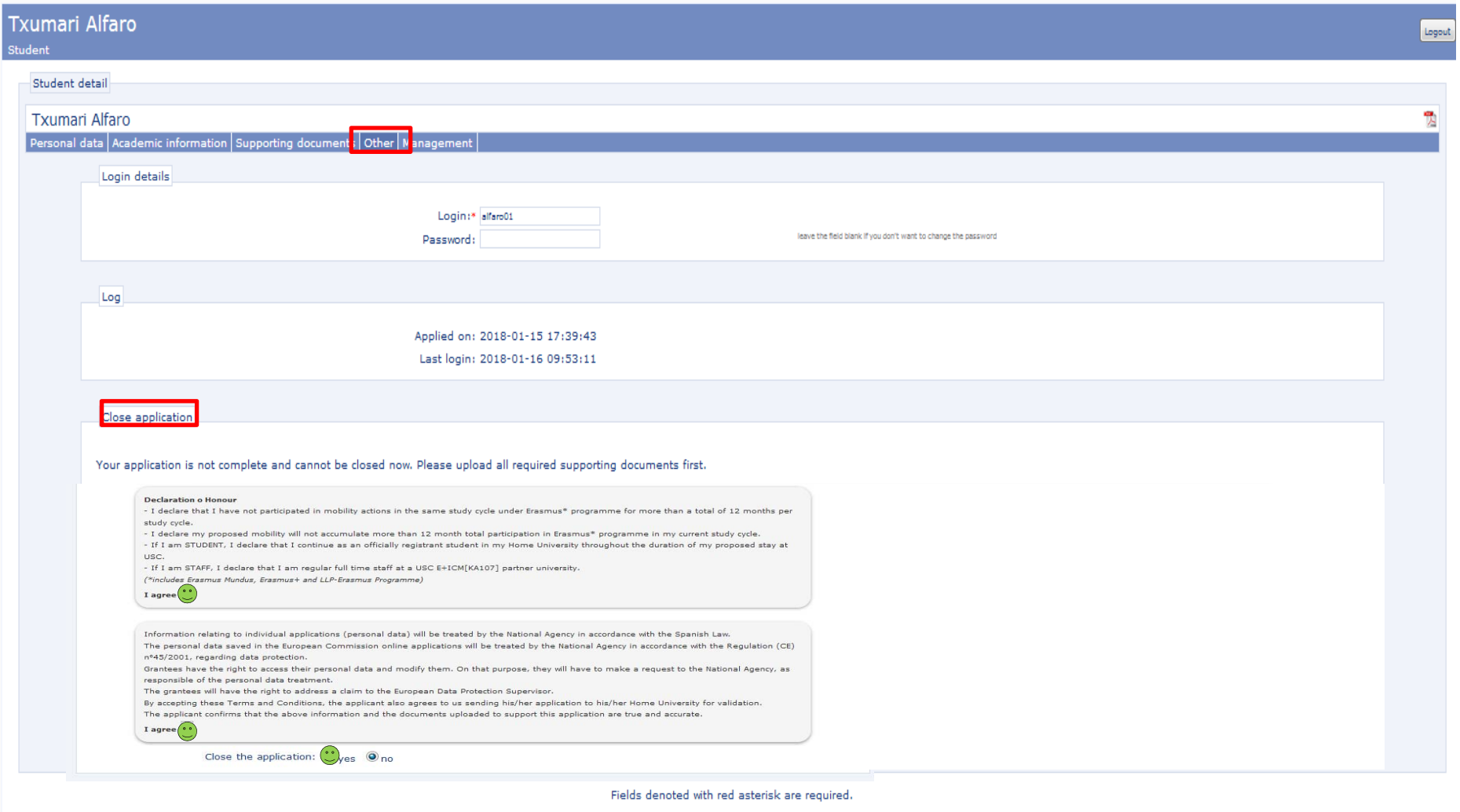

Save

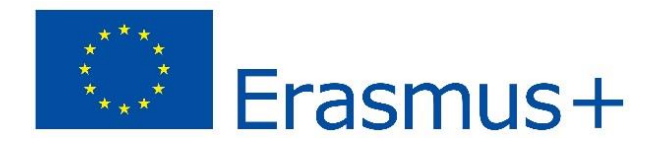

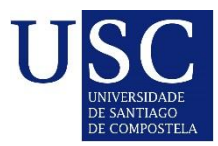

## \_Registration- Student data\_\_\_\_\_\_\_\_\_\_\_\_\_\_\_\_\_\_\_\_

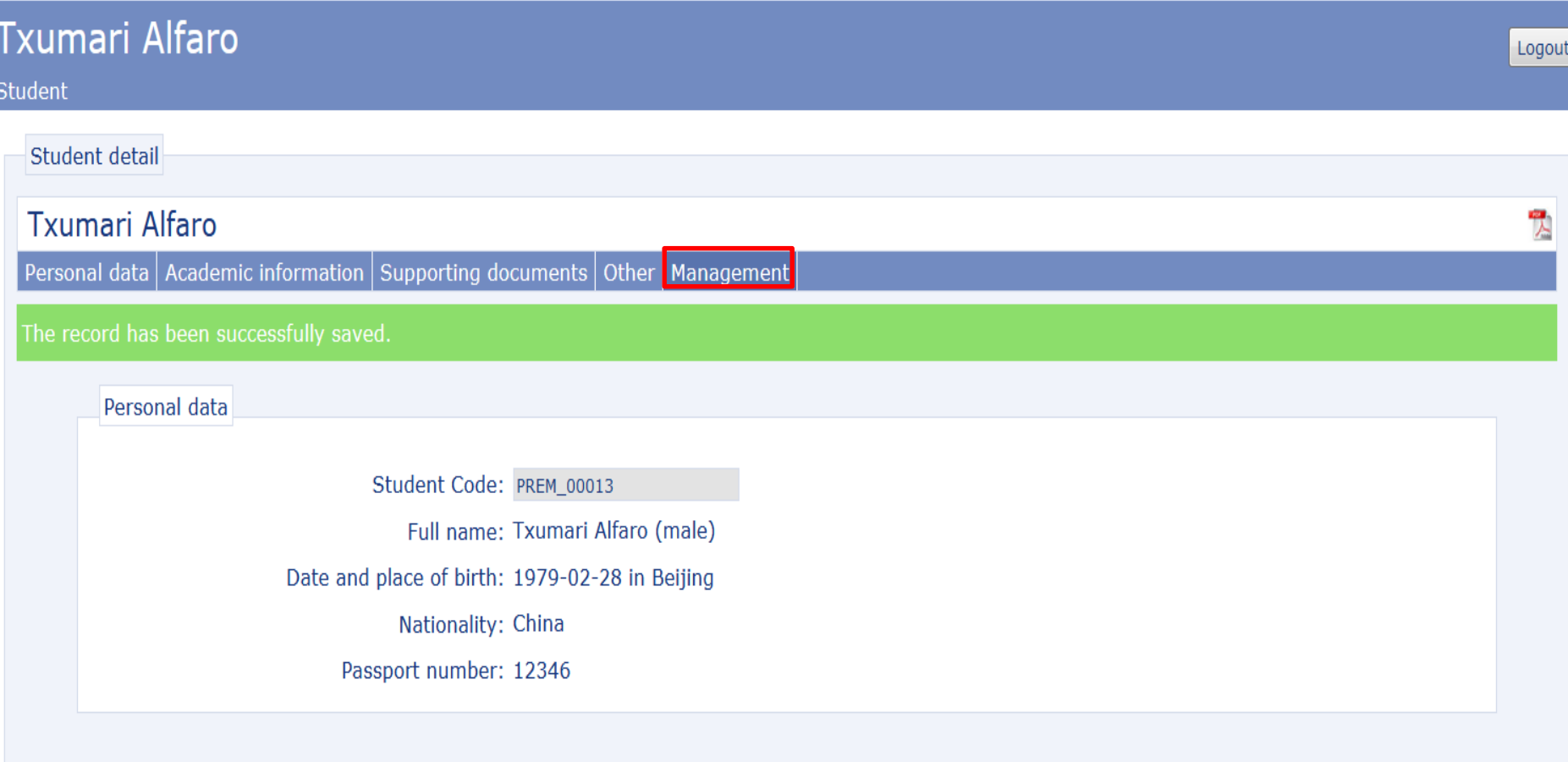

Fields denoted with red asterisk are required.